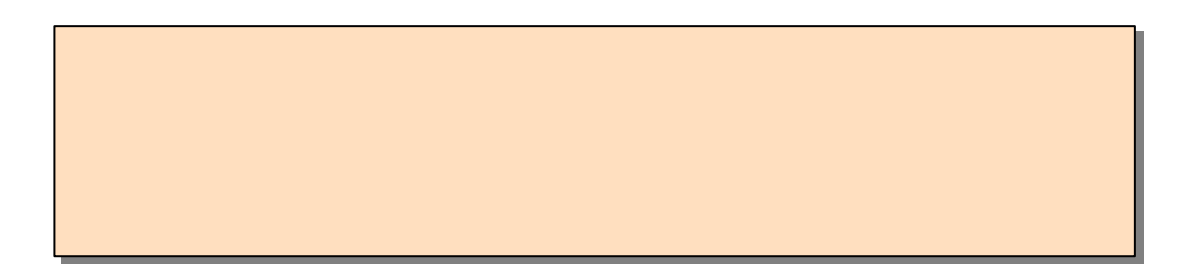

4.FelicaID

2006 08 24

**FelicaID** 

1-1.本日の予定を確認する 画面の見方 操作方法) ………………………………………...….…

2章 **FelicaID** ごとのスタッフ情報を入力する-「**FelicaID** 認証マスタ」―

2-1. FelicaID ごとのスタッフ情報を入力する

……………………………………………………………

FelicaID

 $FelicaID$ 

FelicaID

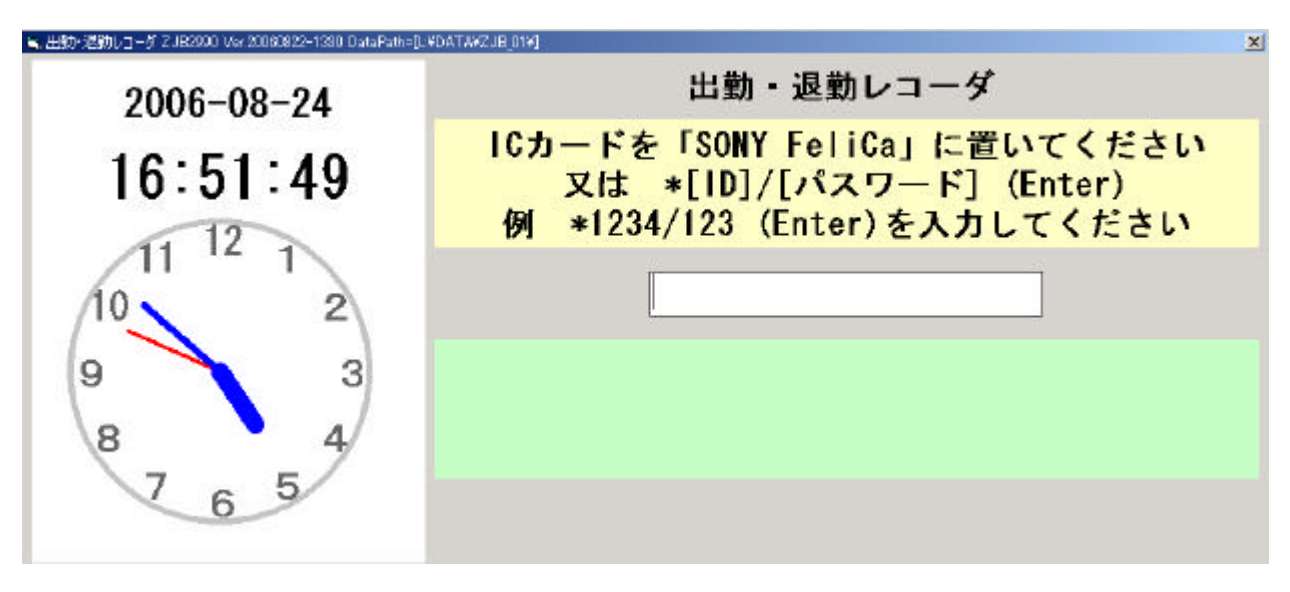

IC Sony FeliCa

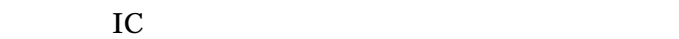

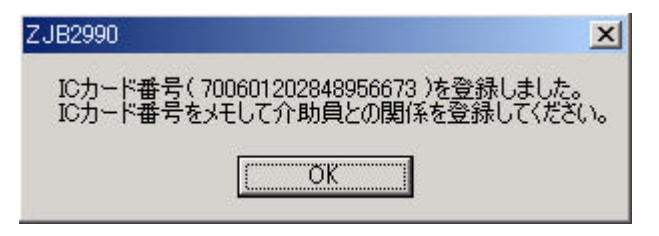

FilicaID FilicaID FelicaID

**FilicaID** 

## FelicaID

 $\begin{array}{ccc} \n\end{array}$ [FelicaID ]

## FelicaID

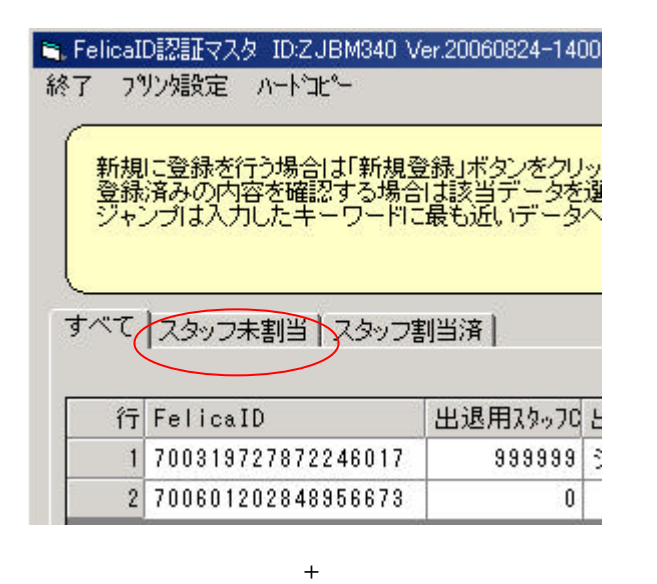

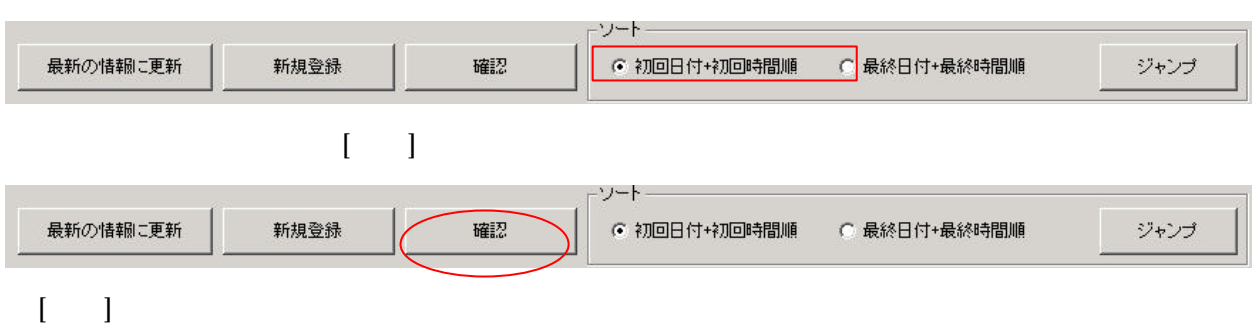

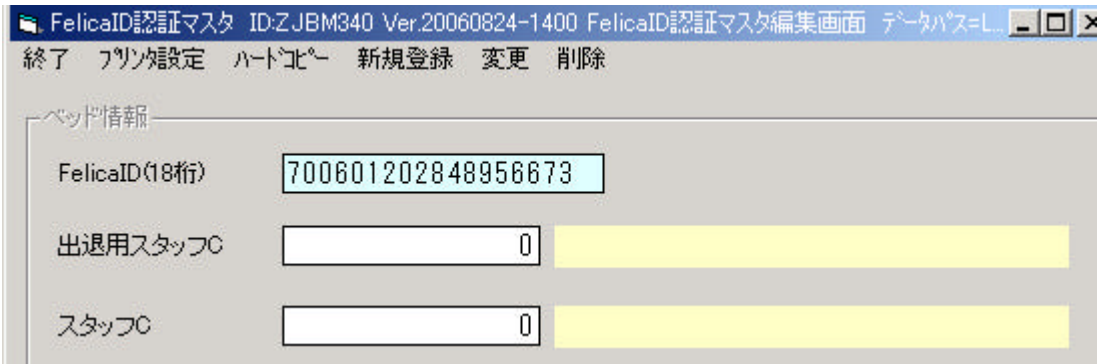

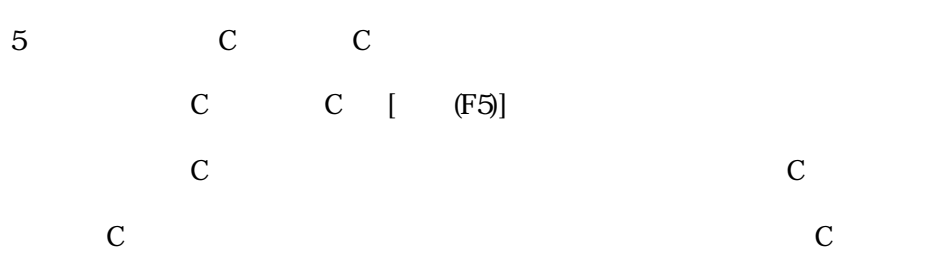

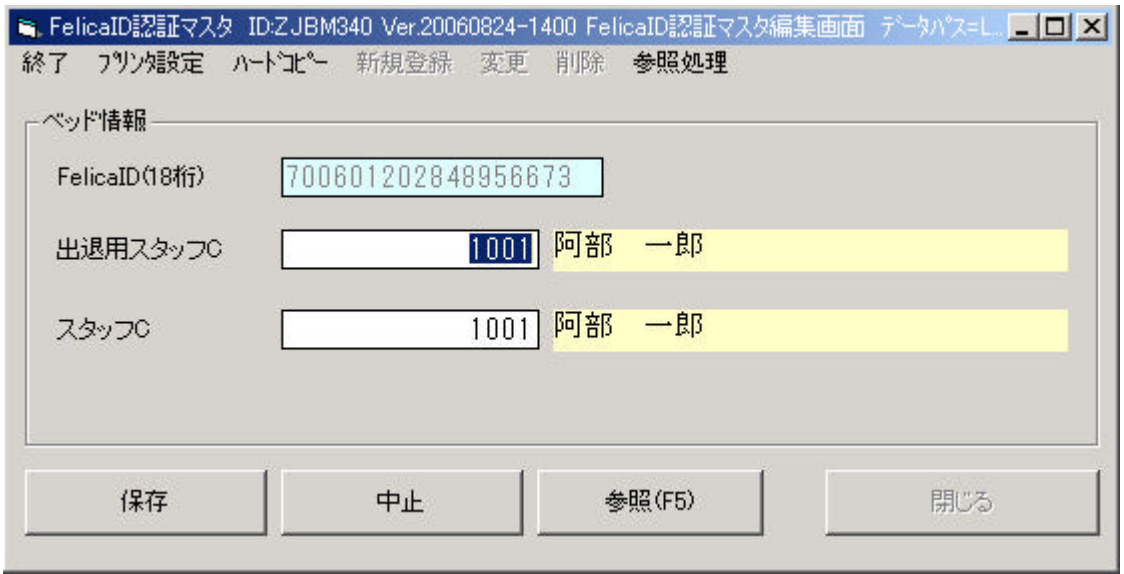

## $[-1, 1]$

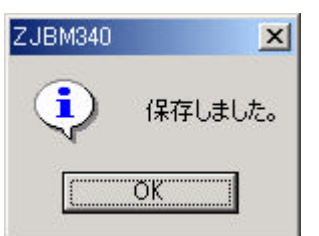